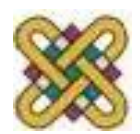

# **Εισαγωγή στην πληροφορική**

### **Ενότητα 6:** Εισαγωγή στις βάσεις δεδομένων *(Μέρος Β)*

#### Αγγελίδης Παντελής **Τμήμα Μηχανικών Πληροφορικής και Τηλεπικοινωνιών**

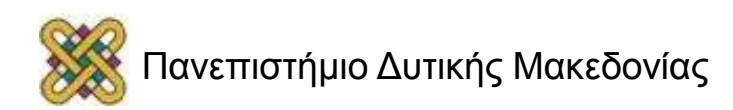

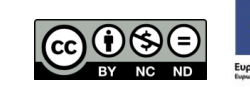

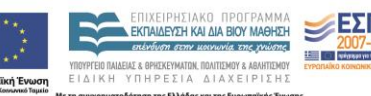

## Άδειες Χρήσης

- Το παρόν εκπαιδευτικό υλικό υπόκειται σε άδειες χρήσης Creative Commons.
- Για εκπαιδευτικό υλικό, όπως εικόνες, που υπόκειται σε άλλου τύπου άδειας χρήσης, η άδεια χρήσης αναφέρεται ρητώς.

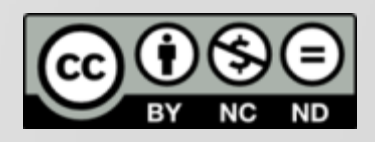

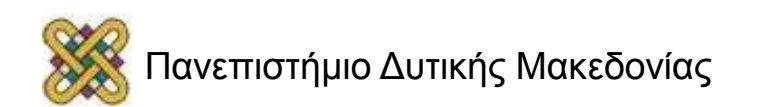

### Χρηματοδότηση

- Το παρόν εκπαιδευτικό υλικό έχει αναπτυχθεί στα πλαίσια του εκπαιδευτικού έργου του διδάσκοντα.
- Το έργο «**Ανοικτά Ψηφιακά Μαθήματα στο Πανεπιστήμιο Δυτικής Μακεδονίας**» έχει χρηματοδοτήσει μόνο τη αναδιαμόρφωση του εκπαιδευτικού υλικού.
- Το έργο υλοποιείται στο πλαίσιο του Επιχειρησιακού Προγράμματος «Εκπαίδευση και Δια Βίου Μάθηση» και συγχρηματοδοτείται από την Ευρωπαϊκή Ένωση (Ευρωπαϊκό Κοινωνικό Ταμείο) και από εθνικούς πόρους.

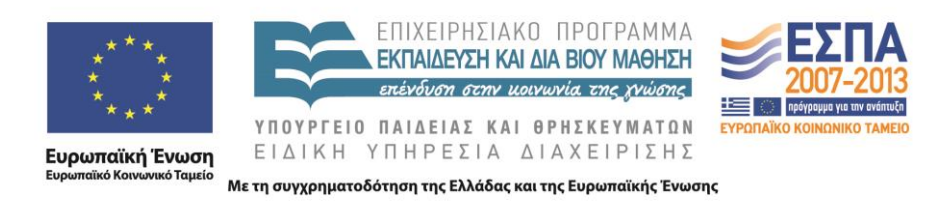

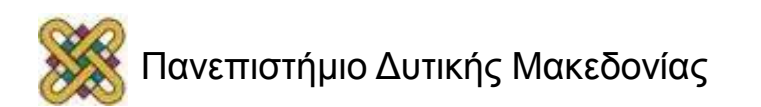

### Σκοπός

**Σκοπός** της ενότητας είναι η :

- Η εισαγωγή στην γλώσσα SQL.
- Γνωριμία με τις εντολές σε **SQL.**

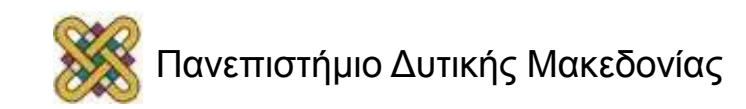

## Περίγραμμα διάλεξης

### **Βάσεις Δεδομένων:**

- Η γλώσσα SQL.
- Παραδείγματα.

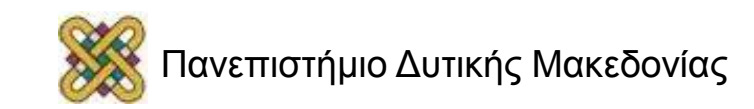

## Η γλώσσα SQL (1)

#### **Η γλώσσα SQL (Structured Query Language):**

- Είναι μια δηλωτική γλώσσα (μη-διαδικασιακή) στην οποία περιγράφουμε τι θέλουμε.
- Μπορεί να ενσωματωθεί σε άλλες γλώσσες προγραμματισμού.
- Το λογισμικό της ΒΔ αναλαμβάνει την εύρεση και ανάκτηση των δεδομένων από τη βάση.

#### **H SQL αποτελείται από δύο μέρη:**

- *Γλώσσα ορισμού δεδομένων (DDL):*
	- Εντολές για τη δημιουργία πινάκων της ΒΔ, καθώς και ευρετηρίων πάνω σε πεδία πινάκων για ταχύτερη προσπέλαση στα δεδομένα.
- *Γλώσσα χειρισμού δεδομένων (DML):*
	- Εντολές για την εισαγωγή, διαγραφή ή τροποποίηση των τιμών των πλειάδων ενός πίνακα, καθώς και εντολές οριστικής καταχώρησης ή ακύρωσης των εργασιών που έγιναν στη ΒΔ.

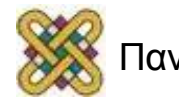

### Εντολές SQL

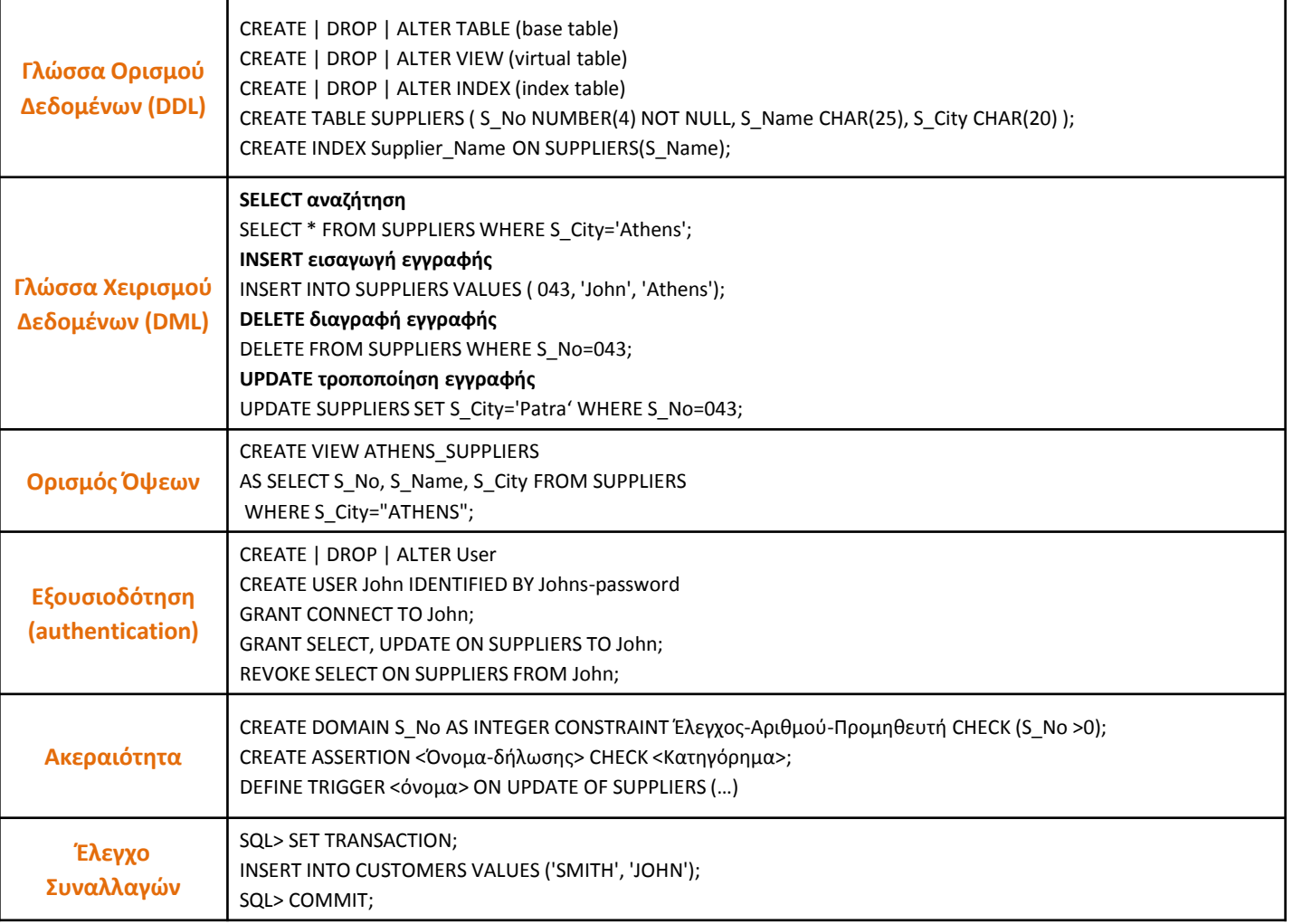

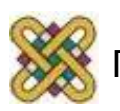

## Παραδείγματα (1)

• Δημιουργία πίνακα:

 **CREATE TABLE** πίνακας (όνομα\_στήλης τύπος\_στήλης, …);

**CREATE TABLE** ΦΟΙΤΗΤΕΣ (ΟΝΟΜΑ VARCHAR(16), ΕΠΩΝΥΜΟ VARCHAR(16), ΔΙΕΥΘΥΝΣΗ VARCHAR(50), ΤΗΛΕΦΩΝΟ VARCHAR(10), ΑΕΜ INTEGER, ΗΜΕΡΟΜΗΝΙΑ DATE, ΕΞΑΜΗΝΟ INTEGER);

- Δημιουργία ευρετηρίου:  **CREATE INDEX** ευρετήριο **ON** πίνακας (όνομα\_στήλης); **CREATE INDEX** ΜΗΤΡΩΟ ΟΝ ΦΟΙΤΗΤΕΣ (ΑΕΜ);
- Ανάκτησης δεδομένων από πίνακες:

 **SELECT στήλη FROM πίνακας WHERE συνθήκη ; SELECT** \* FROM ΦΟΙΤΗΤΕΣ ; **SELECT** ΑΕΜ, ΕΠΩΝΥΜΟ FROM ΦΟΙΤΗΤΕΣ WHERE ΑΕΜ > 20 ; **SELECT** ΦΟΙΤΗΤΕΣ.ΕΠΩΝΥΜΟ, ΦΟΙΤΗΤΕΣ.ΟΝΟΜΑ **FROM** ΦΟΙΤΗΤΕΣ **WHERE** ΗΜΕΡΟΜΗΝΙΑ > 1/1/2002 AND ΑΕΜ < 300 ;

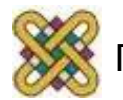

# Παραδείγματα (2)

- Εισαγωγή γραμμών σε πίνακα: **INSERT INTO** πίνακας [ (στήλη, …) ] VALUES (τιμή, …) ; **INSERT INTO** ΦΟΙΤΗΤΕΣ **VALUES** ('ΒΑΡΔΑΣ', 'ΠΕΤΡΟΣ', 'ΑΛΣΟΥΣ 3, 56100', '2461063234', 123, 12/9/2006, 1) ;
- Διαγραφή γραμμών από πίνακα:  **DELETE FROM πίνακας WHERE συνθήκη; DELETE FROM** ΦΟΙΤΗΤΕΣ **WHERE** ΚΩΔΙΚΟΣ = 123;
- Ενημέρωση στήλης πίνακα: **UPDATE πίνακας SET στήλη = τιμή WHERE συνθήκη ; UPDATE** ΦΟΙΤΗΤΕΣ **SET** ΕΞΑΜΗΝΟ = 2 **WHERE** ΑΕΜ> 130;

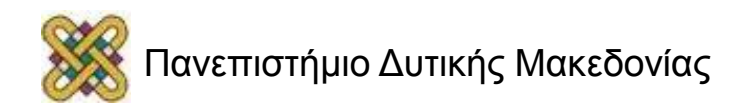

# Φωλιασμένες υποερωτήσεις (1)

#### **Χρησιμοποιούνται για:**

- τη σύγκριση συνόλων.
- τον έλεγχο αριθμού στοιχείων συνόλων.
- τον έλεγχο της κατάστασης μέλους στοιχείων σε σύνολα.

#### **Τελεστές πράξεων συνόλων (1):**

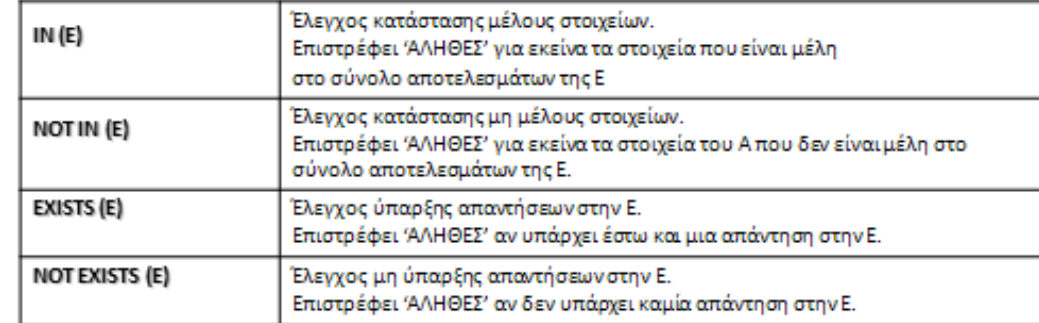

Όπου Ε είναι μια ερώτηση SQL

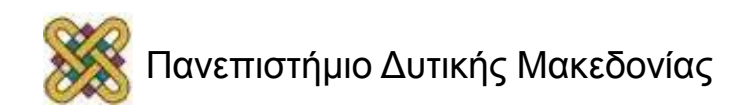

# Φωλιασμένες υποερωτήσεις (2)

#### Τελεστές πράξεων συνόλων (2)

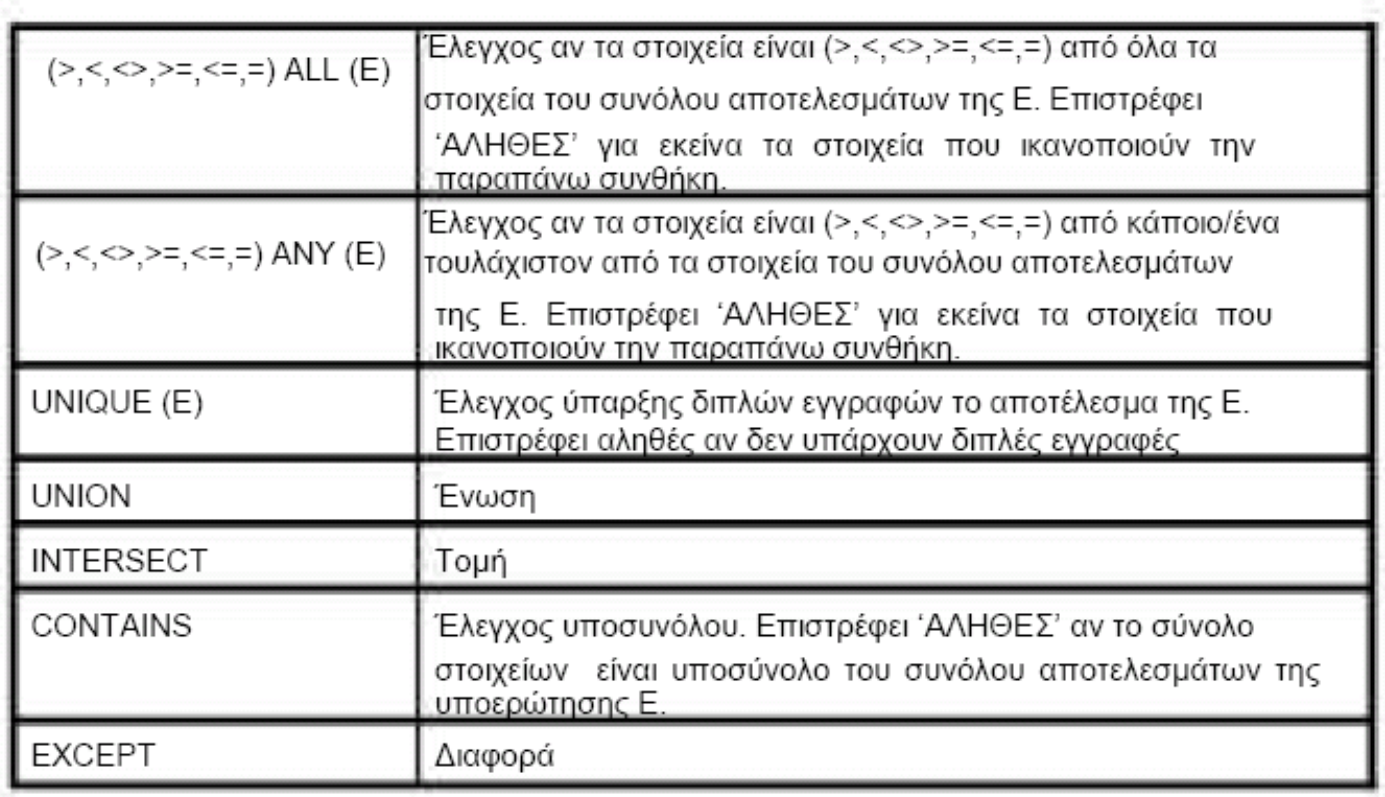

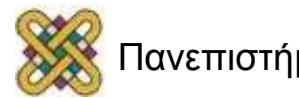

### Παραδείγματα φωλιασμένων ερωτήσεων

• Ποιοι φοιτητές έχουν αποφοιτήσει;

 **select distinct ΕΠΩΝΥΜΟ, ΟΝΟΜΑ, ΑΕΜ from ΦΟΙΤΗΤΕΣ where ΑΕΜ in (select ΑΕΜ from ΑΠΟΦΗΤΙΣΑΝΤΕΣ)**

• Ποιοι φοιτητές δεν έχουν αποφοιτήσει;

 **select distinct ΕΠΩΝΥΜΟ, ΟΝΟΜΑ, ΑΕΜ from ΦΟΙΤΗΤΕΣ where ΑΕΜ not in (select ΑΕΜ from ΑΠΟΦΗΤΙΣΑΝΤΕΣ)**

• Βρες τα ονόματα όλων των φοιτητών που έχουν μεγαλύτερο ΑΕΜ από όλους τους φοιτητές με καταγωγή από Κοζάνη:

> **select distinct ΕΠΩΝΥΜΟ, ΟΝΟΜΑ, ΑΕΜ from ΦΟΙΤΗΤΕΣ where ΑΕΜ > all (select ΑΕΜ from ΦΟΙΤΗΤΕΣ where ΠΟΛΗ = 'ΚΟΖΑΝΗ').**

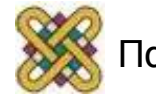

## Φυσική σύνδεση (natural join) στην SQL (1)

### **Τρόπος 1 Απλή μορφή**

**select** *A1, A2, ..., An*

**from** *(r1 inner join r2 on r1.X = r2.X)*

### **Γενική μορφή**

 **select** *A1, A2, ..., An* **from**  $($ *...*(r1 *inner join*  $r2$  *on*  $r1.X = r2.X$ ) *... inner join*  $rm$ *onrm-1.Y = rm.Y)*

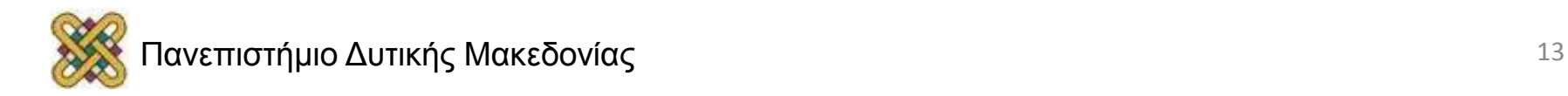

## Φυσική σύνδεση (natural join) στην SQL (2)

#### **Τρόπος 2 Απλή μορφή**

 **Select** *A1, A2, ..., An* **from** *r1, r2, ..., rm* **where** *r1.X = r2.X and … and rm-1.Y = rm.Y*

### **Γενική μορφή select** *A1, A2, ..., An* **from** *r1, r2, ..., rm* **where**  $r1.X = r2.X$  and  $\ldots$  and  $rm-1.Y = rm.Y$ .

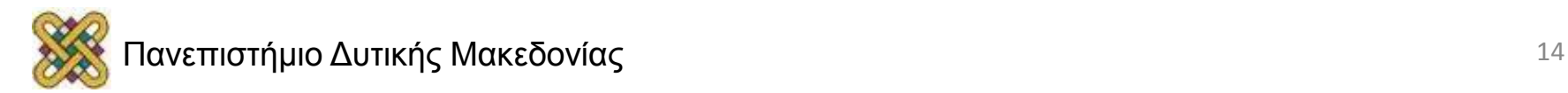

### Παραδείγματα

SELECT BAUMOI.ΒΑΘΜΟΣ, Φοιτητές.ΑΕΜ, Φοιτητές.Όνομα, Φοιτητές.Επώνυμο FROM BAUMOI INNER JOIN Φοιτητές ON (((Φοιτητές.ΑΕΜ)=BAUMOI.ΑΕΜ)) ORDER BY Φοιτητές.Επώνυμο;

SELECT BAUMOI.ΒΑΘΜΟΣ AS baumos, Φοιτητές.ΑΕΜ, Φοιτητές.Όνομα, Φοιτητές.Επώνυμο FROM BAUMOI, Φοιτητές WHERE (((Φοιτητές.ΑΕΜ)=BAUMOI.ΑΕΜ)) ORDER BY Φοιτητές.Επώνυμο;

SELECT BAUMOI.ΒΑΘΜΟΣ, Φοιτητές.ΑΕΜ, Φοιτητές.Όνομα, Φοιτητές.Επώνυμο, mauhmata.titlos FROM (BAUMOI inner join mauhmata on mauhmata.id=baumoi.ΜΑΘΗΜΑID) INNER JOIN Φοιτητές ON (Φοιτητές.ΑΕΜ=BAUMOI.ΑΕΜ) ORDER BY Φοιτητές.Επώνυμο ;

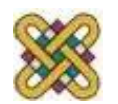

## SELECT - γενική μορφή (1)

**SELECT** *A*1, *A*2, ..., *An ,f(A),* **FROM** *r*1, *r*2, ..., *rm* **WHERE** *P* **GROUP BY** *A*1, *A*2, ..., *An* **ORDER BY** *A*x*,.., A*y [ASC | DESC]

**ORDER BY**: Ταξινόμηση αποτελεσμάτων ως προς τα καθοριζόμενα πεδία κατά σειρά αύξουσα (ASCending) ή φθίνουσα (DESCending).

**GROUP BY**: Ομαδοποίηση αποτελεσμάτων και εφαρμογή της συνάρτησης f(A) σε κάθε ομάδα χωριστά. Η πρόταση having καθορίζει μια συνθήκη αναζήτησης για τις ομάδες.

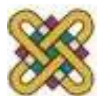

# SELECT - γενική μορφή (2)

### **Συναρτήσεις συνάθροισης (aggregate functions):**

- AVG(A) μέσος όρος τιμών του Α.
- SUM(A) άθροισμα τιμών του Α.
- MIN(A) η ελάχιστη των τιμών του Α.
- MAX(A) η μέγιστη των τιμών του Α.
- COUNT(A) το πλήθος των τιμών του Α.

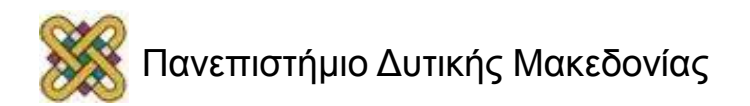

## Ομαδοποιήσεις - Παραδείγματα

**SELECT** BAUMOI.ΒΑΘΜΟΣ AS baumos, Φοιτητές.ΑΕΜ AS aem, Φοιτητές.Όνομα AS name, Φοιτητές.Επώνυμο AS surname **INTO** totls **FROM** BAUMOI, Φοιτητές

**WHERE** Φοιτητές.ΑΕΜ=BAUMOI.ΑΕΜ;

**SELECT** surname, name, avg(baumos) **FROM** totls **GROYP BY** surname;

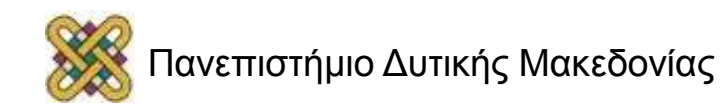

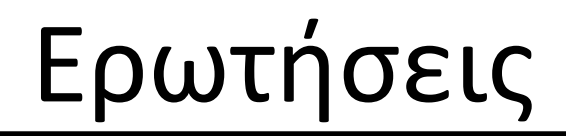

### **Ευχαριστώ για την προσοχή σας**

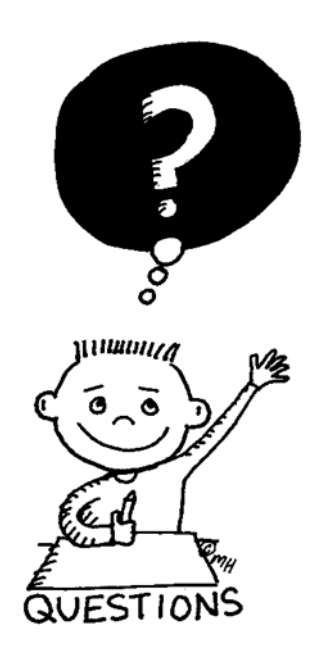

### Καλό απόγευμα

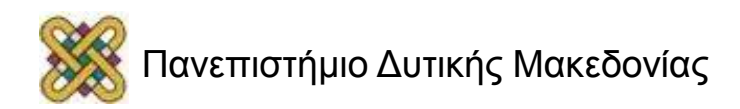

### Βιβλιογραφία

• Σημειώσεις «Βάσεις Δεδομένων», Αλ. Τσιμπίρης-Ι. Κόκκινος, ΑΤΕΙ Σερρών.

• [http://](http://www.w3schools.com/sql/default.asp) [www.w3schools.com/sql/default.asp](http://www.w3schools.com/sql/default.asp)

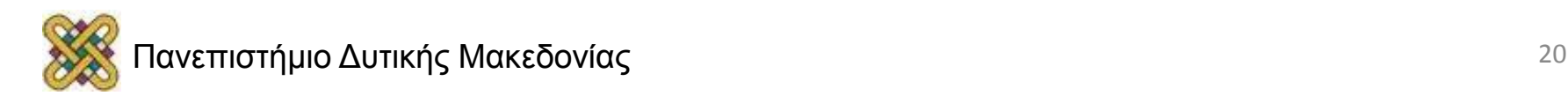

### Τέλος Ενότητας

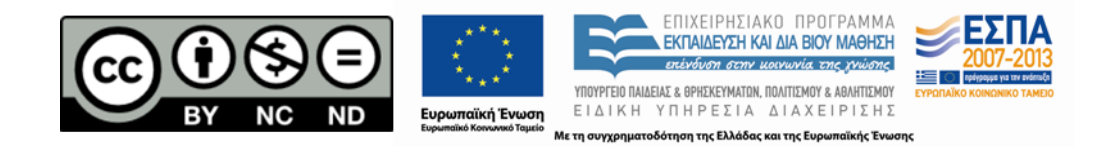

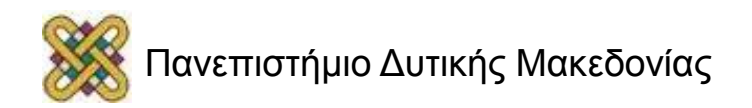

### Σημείωμα Αναφοράς

• Copyright Πανεπιστήμιο Δυτικής Μακεδονίας, Τμήμα Μηχανικών Πληροφορικής και Τηλεπικοινωνιών, Αγγελίδης Παντελής. «**Εισαγωγή στην ΠΛηροφορική**». Έκδοση: 1.0. Κοζάνη 2015. Διαθέσιμο από τη δικτυακή διεύθυνση:

[https:](https://eclass.uowm.gr/courses/ICTE100/) [//eclass.uowm.gr/courses/ICTE100/](https://eclass.uowm.gr/courses/ICTE100/)

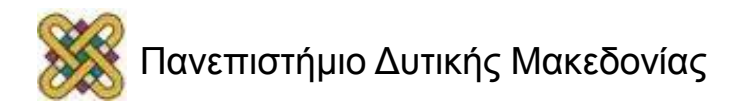

# Σημείωμα Αδειοδότησης

Το παρόν υλικό διατίθεται με τους όρους της άδειας χρήσης Creative Commons Αναφορά, Όχι Παράγωγα Έργα Μη Εμπορική Χρήση 4.0 [1] ή μεταγενέστερη, Διεθνής Έκδοση. Εξαιρούνται τα αυτοτελή έργα τρίτων π.χ. φωτογραφίες, διαγράμματα κ.λ.π., τα οποία εμπεριέχονται σε αυτό και τα οποία αναφέρονται μαζί με τους όρους χρήσης τους στο «Σημείωμα Χρήσης Έργων Τρίτων».

#### [1] [h t t](http://creativecommons.org/licenses/by-nc-nd/4.0/) [p ://creativecommons.org/licenses/by-nc-nd/4.0/](http://creativecommons.org/licenses/by-nc-nd/4.0/)

Ως Μη Εμπορική ορίζεται η χρήση:

- που δεν περιλαμβάνει άμεσο ή έμμεσο οικονομικό όφελος από την χρήση του έργου για το διανομέα του έργου και αδειοδόχο
- που δεν περιλαμβάνει οικονομική συναλλαγή ως προϋπόθεση για τη χρήση ή πρόσβαση στο έργο
- που δεν προσπορίζει στο διανομέα του έργου και αδειοδόχο έμμεσο οικονομικό

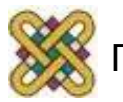

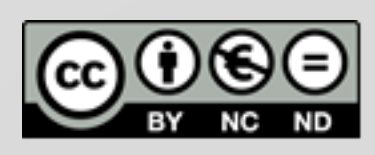

# Διατήρηση Σημειωμάτων

Οποιαδήποτε αναπαραγωγή ή διασκευή του υλικού θα πρέπει να συμπεριλαμβάνει:

- το Σημείωμα Αναφοράς
- το Σημείωμα Αδειοδότησης
- τη δήλωση Διατήρησης Σημειωμάτων
- το Σημείωμα Χρήσης Έργων Τρίτων (εφόσον υπάρχει)

μαζί με τους συνοδευόμενους υπερσυνδέσμους.

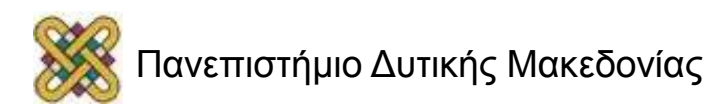